# **Vue.js**

### **starting vue.js**

- 자바스크립트 프레임워크
- <https://vuejs.org/>
- <https://github.com/vuejs/awesome-vue>
- Data Driven
- Template, Directive
- Data binding
- Nuxt.js, VuePress
- Vuex, Vue Router
- <https://curated.vuejs.org/>
- <https://element.eleme.io/>
- <https://onsen.io/>
- Vue Devtool @chrome store
- 가상 DOM

Vue.js 다운로드

• <https://vuejs.org/js/vue.js>

CDN 이용

```
<!-- development version, includes helpful console warnings -->
<script src="https://cdn.jsdelivr.net/npm/vue@2/dist/vue.js"></script>
```

```
<!-- production version, optimized for size and speed -->
<script src="https://cdn.jsdelivr.net/npm/vue@2"></script>
```
Vue.js 기본 구조

```
<!DOCTYPE html>
<html lang="ko">
<head>
   <meta charset="utf-8">
   <title>Vue.js App</title>
   <link href="main.css" rel="stylesheet">
</head>
<body>
   <div id="app">
     <!-- template 출력 -->
  \langlediv> <script src="https://cdn.jsdelivr.net/npm/vue@2/dist/vue.js"></script>
   <script src="main.js"></script>
</body>
```
#### </html>

```
var app = new Vue({} el: '#app'
})
```
## 기본 기능

텍스트 바인딩

```
var app = new Vue({} el: '#app',
   data: {
     message: 'Hello Vue.js!'
   }
})
```

```
<p>{{ message }}</p>
```
- 반복 렌더링; v-for directive, list in data:
- 이벤트 사용; v-on directive, methods:
- 입력 양식과 동기화; v-model directive, data:
- 조건 분기; v-if directive, boolean in data:
- 트랜지션과 애니메이션; <transition>
- {디렉티브}{:매개변수}{.장식자}={값}; ex) v-bind:value.sync = "message"

## **Options in Vue Objects**

```
var app = new Vue({} // el
   el: '#app',
   // data
   data: {
     message: 'Vue.js'
   },
   // computed
   computed: {
     computedMessage: function() {
       return this.message + '!'
     }
   },
   // lifecycle hooks
```

```
 created: function() {
   // something to what you do
 },
 // methods
 methods: {
   myMethod: function() {
     // something to what you do
   }
 }
```
})

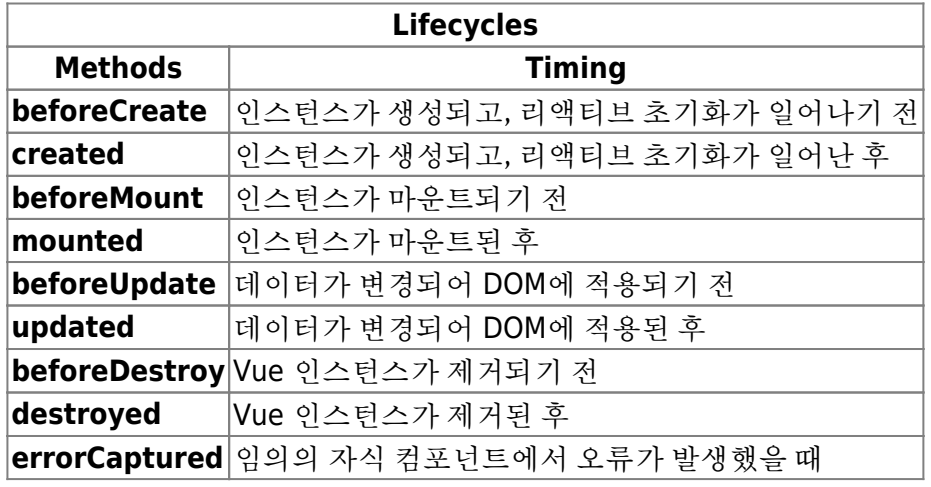

### **Data Binding**

- 템플릿에 사용하는 모든 데이터를 리액티브 데이터로 정의
- 리액티브 데이터 정의; 컴포넌트의 data 옵션에 정의
- 렌더링; mustache {{ 속성이름 }}
	- 표현식만 가능, 문장식은 불가능
	- 3항 연산자의 경우 산출 속성 computed 사용을 권장
	- 문자열이나 숫자를 변환할 때는 필터를 권장
	- 속성에는 사용 불가, 속성에 바인딩 하려면 v-bind 디렉티브 사용
	- data 상태 json으로 출력; <pre> {{ \$data }} </pre>
- this; 콜백으로 익명 함수를 사용하거나, 다른 라이브러리와 함께 사용할 경우 this 변경되므로 사용 에 주의
- 클래스 이름에 하이픈을 넣을 때는 작은 따옴표(')로 감쌈.
- 템플릿에서 조건 분기; v-if → 주석처리, v-show → 스타일로 보이지 않게만.
- v-if, v-else-if, v-else; key 설정
- 요소를 반복해서 렌더링; v-for = "<각 요소를 할당할 변수 이름> in <반복 대상 배열 또는 객체>" v-bind:key=".."
	- 값, 키, 인덱스 순
	- 반복 처리 순서; Object.keys()의 순서에 기반
	- v-for 안에 v-if
- 리스트
	- 추가; push, unshift ex) this.list.push(새로운 값)
	- 제거; splice ex) this.list.splice(index, 1)
	- o push, pop, shift, unshift, splice, sort, reverse
- Vue.set 메서드; this.\$set(변경할 데이터, 인덱스 또는 키, 새로운 값)
- $\circ$  this.list.filter(function(el) { ... })

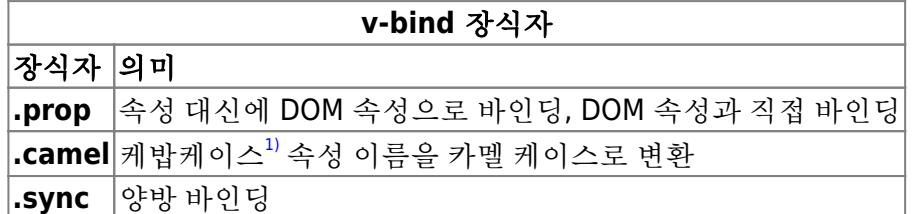

- \$el을 사용해 DOM을 직접 참조 가능, 라이프사이클 중 mounted 이후부터 사용가능.
- 속성 ref와 \$ref를 사용해 참조
- \$el과 \$ref는 일시적 변경

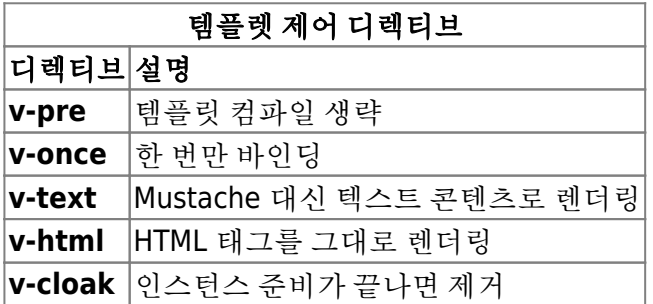

### **Event Handling**

- Event Handler, Handle
- v-on

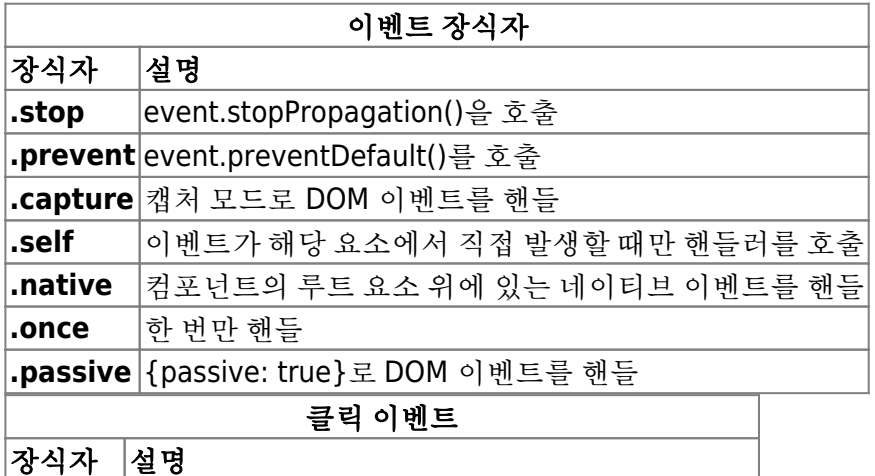

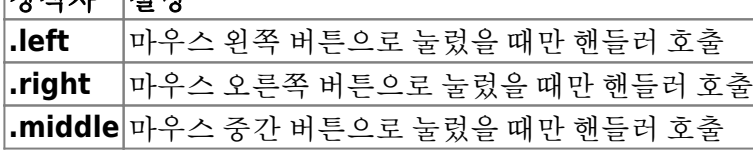

키 장식자

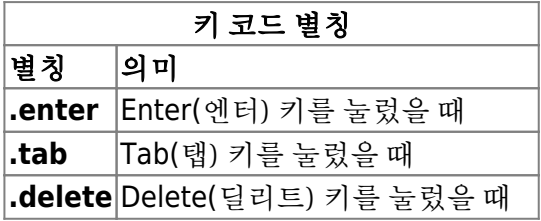

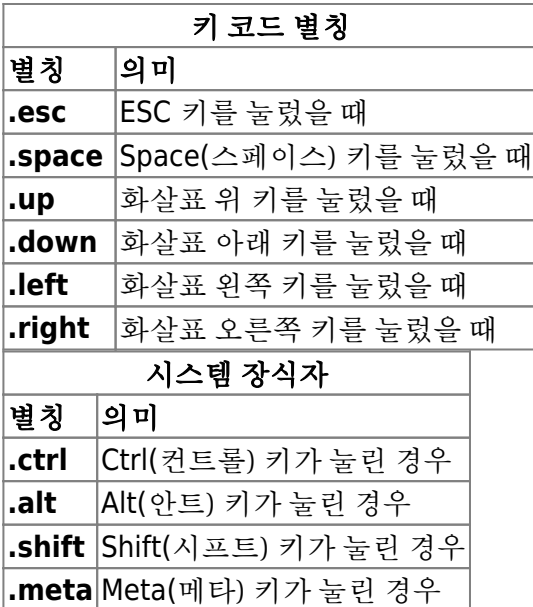

- 양방향 데이터 바인딩; v-model
	- 데이터 바인딩으로 요소의 value 속성 변경
	- 이벤트 핸들링으로 받은 값을 데이터에 대입
	- file 타입에는 사용 불가

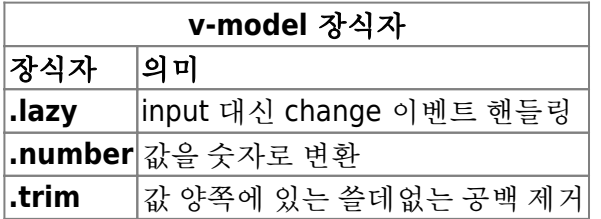

## 데이터 가공 및 감시

- 산출 속성; 리앤티브 데이터를 기반으로 결과 캐시
- getter and setter; get:, set:
- 워처(watcher); 특정 데이터 또는 산출 속성의 상태를 감시해서 변화가 있을 때 등록한 처리를 자동을 실행

```
new Vue({
 \frac{1}{2}.
  watch: {
  <감시할 데이터>: function(<새로운 값>, <이전 값>) {
      // value가 변화했을 때 하고 싶은 처리
    },
     'item.value': function(newVal, oldVal) {
   // 객체의 속성도 감시할 수 있음
     },
     list: {
       handler: function(newVal, oldVal) {
         // list가 변경될 때 하고 싶은 처리
       },
```

```
 deep: true, // 속성: deep, 값: Boolean, 네스트된 객체도 감시할지
      immediate: true // 속성: immediate, 값: Boolean, 처음 값을 읽어 들이는 시점에
도 호출할지
    }
  }
})
```
- 인스턴스 메서드로 등록; this.\$watch → 워처 제거
- 필터; 문자 수를 반올림하거나 쉼표를 넣는 등의 테스트 기반 변환 처리에 특화된 기능. v-bind 디렉티 브 값 뒤에 파이프(|)로 연결해서 사용
	- 전역 필터; Vue.filter 사용해서 등록
- 사용자 정의 디렉티브; v- 프리픽스를 붙여 사용
	- directives:
	- 전역 등록; Vue.directive

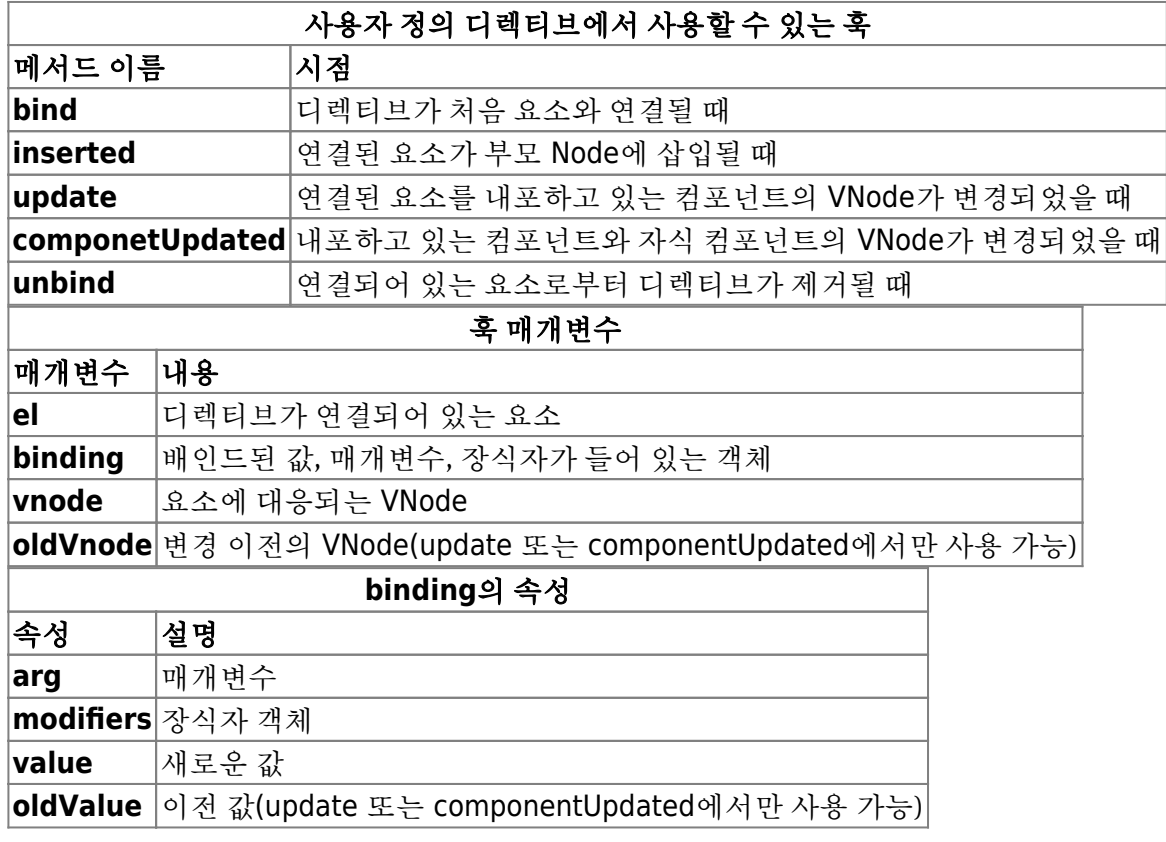

nextTick; Vue.nextTick, this.\$nextTick

### **Components**

- Vue.component; 정의 → 사용
- 컴포넌트 간 통신;
	- 부모(속성, on) ↔ 자식( props, \$emit)
	- 이벤트 버스
- 슬롯(slot); 부모가 되는 컴포넌트 측에서 자식이 되는 컴포넌트의 템플릿 일부를 끼워넣는 기능. 이름 있는 슬롯
	- 스코프 있는 슬롯
- 컴포넌트의 v-model, .sync로 양방향 데이터 바인딩
- 템플릿이 DOM으로 인식되는 경우; 컴포넌트 명명 규칙, HTML 내포 가능한 요소 규칙
- 함수형 컴포넌트, 동적 컴포넌트, 공통적인 처리를 등록하는 믹스인

## **Transition & Animation**

- 트랜지션
	- 단일 요소 트랜지션

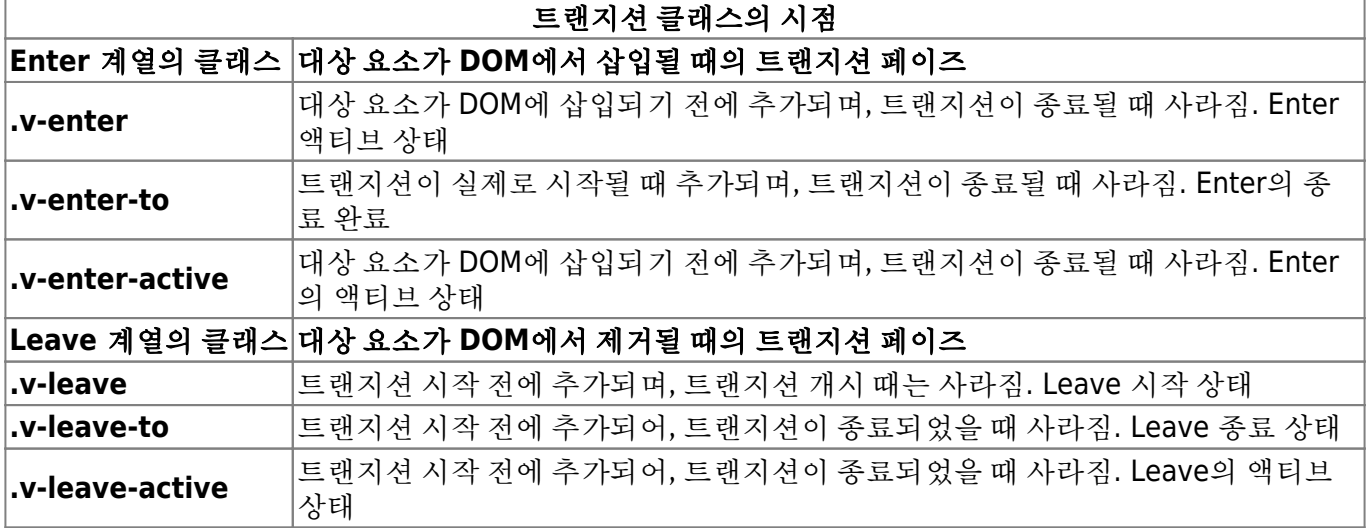

- 트랜지션 클래스의 기본
	- 추가할 때; .v-enter → .v-enter-to
	- 제거할 때; .v-leave → .v-leave-to

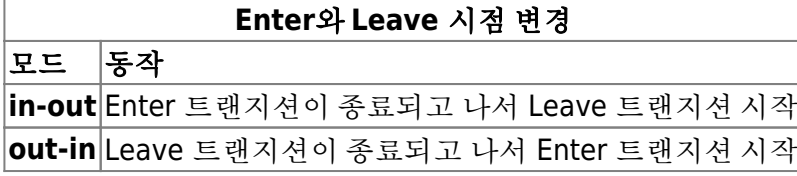

- 리스트 트랜지션; 이동 트랜지션, Leave와 Move가 동시에 적용
- SVG 트랜지션
- 트랜지션 훅

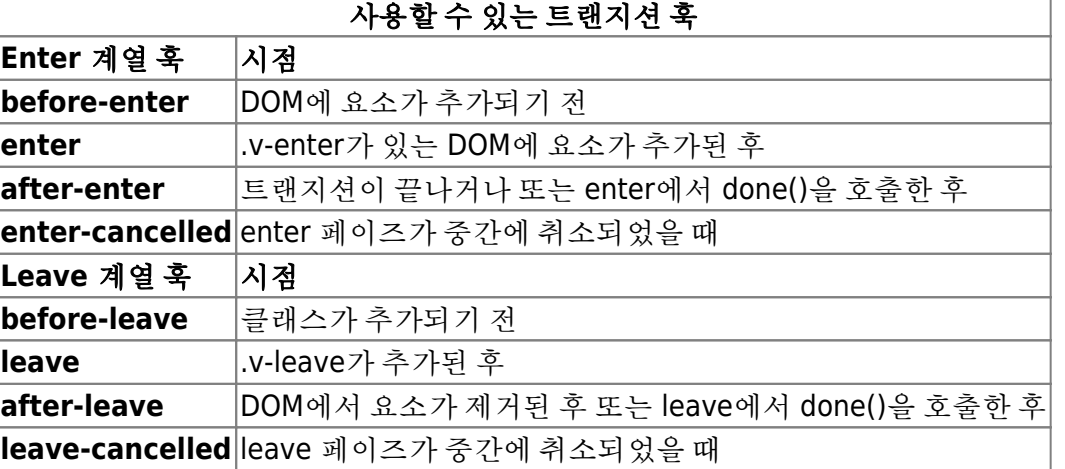

### **Applications**

- Vuex; 상태 관리 전용 라이브러리, 여러 컴포넌트가 데이터를 공유할 수 있게 하여 애플리케이션 전 체의 상태를 한 곳에서 관리할 수 있도록 함.
- Vue Router; 라우팅 전용 라이브러리, 컴포넌트로 구조화된 여러 개의 화면을 URL과 연결해서 SPA 를 만들 수 있도록 함.
- Vue CLI; 애플리케이션 개발을 지원하기 위한 명령 라인 인터페이스 webpack 번들러; 모듈화한 여러 개의 파일을 모아 주는 번들러 <https://webpack.js.org/>
- SFC(Single File Components); html + javascript + css ⇒ .vue
- 다른 마크업 언어 또는 스타일시트 언어 사용; Pug, Sass 등 npm install pug pug-loader –save-dev
- 공식 스타일 가이드; 파일, 사용자 정의 태그, 컴포넌트 이름 ⇒ 파스칼케이스(PascalCase)

### **Node.js**

- <https://nodejs.org>
- <https://docs.npmjs.com/>

#### npm install –save vue@2.6.14

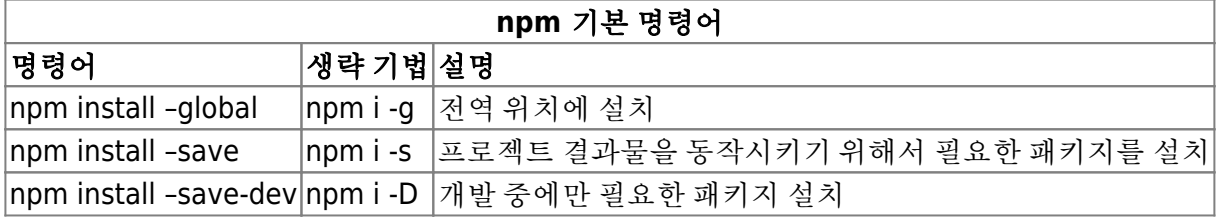

Babel; ECMAScript 표준과 JSX 트랜스파일러 <https://babeljs.io/>

### **Vue CLI**

- <https://github.com/vuejs/vue-cli>
- Vue CLI 템플릿; <https://github.com/vuejs-templates>

```
$ npm install -g vue-cli # vue-cli 설치
```
\$ vue --version # 버전 확인

# 프로젝트 생성 명령어의 기본 형태 \$ vue init <템플릿 이름> <프로젝트 이름> \$ cd <프로젝트 이름> \$ npm install

\$ vue init webpack my-app

프로젝트 루트; 폴더와 파일 구성 build 디렉토리; Webpack 빌드 전용 스크립트

- dist 디렉토리; 빌드된 파일이 여기 들어감
- **src** 디렉토리; 빌드할 파일을 넣음
	- **assets** 디렉토리; 이미지 또는 폰트를 넣음
	- **components** 디렉토리; 단일 파일 컴포넌트를 넣음
	- **router** 디렉토리; 라우팅과 관련된 설정
	- **App.vue** 파일; 애플리케이션 루트가 될 컴포넌트
	- **main.js** 파일; 엔트리 포인트
- static 디렉토리; Loader를 사용하지 않고 곧바로 dist에 넣을 파일
- index.html 파일; SPA의 인덱스가 되는 HTML 템플릿

\$ npm run dev # 개발 서버 실행

\$ npm run build # 프로젝트 빌드

#### **Vue.js** 플러그인

```
// Vue와 Vuex 모듈 읽어 들이기
import Vue from 'vue'
import Vuex from 'vuex'
// Vue에 Vuex 등록하기
```
Vue.use(Vuex)

### **Vuex**

- Vuex; 상태 관리를 위한 확장 라이브러리
- 여러개의 컴포넌트가 데이터 공유
- 데이터 상태와 관련된 처리를 공통화
- 큰 상태 관리도 모듈을 사용해 간단하게 분리
- <https://vuex.vuejs.org>
- Vuex는 ES2015의 Promise를 사용하므로, 이를 지원하지 않는 브라우저에서도 지원할 수 있게 폴리 필을 함께 설치; <https://babeljs.io/docs/usage/polyfill>

```
# 최신 버전 설치
```

```
$ npm install vuex babel-polyfill
```

```
# 버전 지정
$ npm install vuex@3.1.0 babel-polyfill@6.26.
```
import 'babel-polyfill' import Vue from 'vue' import Vuex from 'vuex'

```
// 플러그인으로 등록
Vue.use(Vuex)
  스토어; Vuex 상태 관리를 위한 저장소
// 스토어 만들기
const store = new Vuex.store({
   state: {
    count: 0
  },
  mutations: {
  // 카운트 업하는 뮤테이션 등록, 매개변수로 전달
    increment(state) {
      state.count++
    }
    // increment: state => { state.count++ } // 위와 같은 동작을 하는 코드
   }
})
export default store
```

```
import store from '@/store.js' // @는 디폴트로 등록되어 있는 src 디렉토리의 별칭
console.log(store.state.count) // -> 0
```

```
// 스토어의 상태 변경
// increment 커밋
store.commit('increment')
// 값이 변경된 것을 확인
console.log(store.state.count) // -> 1
```

```
import store from './store.js'
new Vue({
   el: '#app',
   store, // store 등록
  render: h \Rightarrow h(App)
```

```
})
```

```
export default {
  created() {
  // 스토어의 상태 확인
```

```
 console.log(this.$store.state.count)
 // 스토어의 상태 변경
   this.$store.commit('increment')
 }
```
}

- 컴포넌트에서 스테이트를 변경하고 싶으면 액션과 뮤테이션을 거쳐야 한다.
- 스테이트(state); 스토어에서 관리하고 있는 상태
- 게터(getter); 스테이트를 추출하기 위한 산출 데이터
- 뮤테이션; 컴포넌터의 methods.
	- state, payload 커밋에서 전달된 매개변수를 받음. 호출을 위해 타입과 핸들러 개념 사용.
	- 커밋(commit); 등록되어 있는 뮤테이션을 호출할 수 있게 해주는 인스턴스 메서드
- 액션(action); 비동기 처리를 포함할 수 있는 메서드. 데이터 가공 또는 비동기 처리를 실시한 후, 그 결과를 뮤테이션으로 커밋
	- 디스패치(dispatch); 등록되어 있는 액션을 호출하는 인스턴스 메서드
- Vuex의 규칙
	- 애플리케이션 레벨의 상태는 스토어로 관리
	- 상태를 변경하는 것은 뮤테이션 내부에서만 수행
	- 비동기 처리는 커밋하기 전에 완료
- 컴포넌트에서 스토어 사용
	- 메시지 사용
	- 메시지 변경
	- 상태와 게터에 v-model 사용
	- 컴포넌트와 스토어를 바인드하는 헬퍼
- 스토어 분할
	- 이름 공간
		- 헬퍼에 이름 공간 지정
		- 모듈 네스트
		- 이름 공간이 있는 모듈에서 외부에 접근
		- 모듈을 파일별로 분할
		- 모듈 재사용
- 이외의 기능과 옵션
	- 스토어의 상태 감시
	- strict 모드로 개발
	- vuex에서 핫리로딩 사용

### **Vue Router**로 **SPA** 만들기

- Vue Router; 단일 페이지 어플리케이션 구축하기 위한 Vue.js 확장 라이브러리. 컴포넌트와 URL을 연결해 주는 기능.
- SPA(Single-page Application); 하나의 웹 페이지를 사용해서 요소의 내용만을 변경해 화면을 이동하 는 애플리케이션 설계
- <https://router.vuejs.org>

Vue Router 설치

\$ npm install vue-router # 최신 버전 설치

\$ npm install vue-router@3.0.6 # 버전 지정

```
import Vue from 'vue'
import VueRouter from 'vue-router'
```
// 플러그인으로 등록 Vue.use(VueRouter)

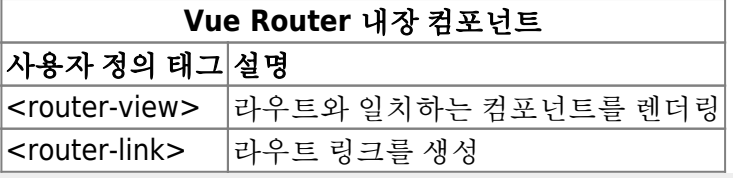

```
import Vue from 'vue'
import VueRouter from 'vue-router'
```
// 라우트 전용 컴포넌트 읽어 들이기 import Home from '@/views/Home.vue' import Product from '@/views/Product.vue'

```
// Vuex와 마찬가지로 플러그인 등록
Vue.use(VueRouter)
```

```
// VueRouter 인스턴스 생성
const router = new VueRouter({
  // URL의 경로와 연결할 컴포넌트 맵핑하기
   routes: [
    { path: '/', component: Home },
    { path: '/product', component: Product }
   ]
})
```

```
// 생성한 VueRouter 인스턴스 익스포트
export default router
```

```
import router from './router.js'
new Vue({
   el: '#app',
   router, // 애플리케이션 등록
  render: h \Rightarrow h(App)})
```
<template> <div id="app">  $<sub>nav</sub>$ </sub>

</template>

- 해시(Hash), 히스토리(History) 두 가지 모드. 디폴트는 해시
- URL에 해시 붙이지 않기
- 아파치 서버; mod\_rewrite 설정 추가
- 라우터 전용 속성; \$router, \$route
- 라우터 정의와 옵션
	- 이름 있는 라우터
	- 요청 매개 변수
	- 쿼리
	- 메타 필드
	- 리다이렉트
- 네비게이셔
	- 템플릿으로 내비게이션
	- 프로그램으로 내비게이션

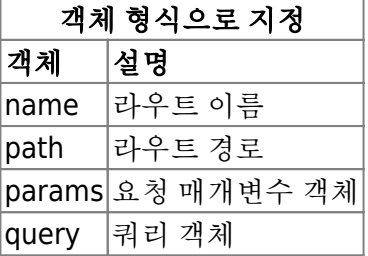

#### 액티브 링크 하이라이트

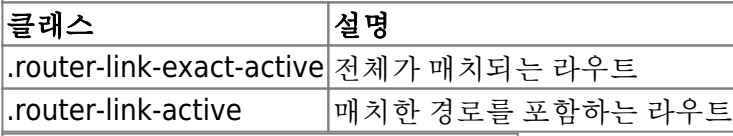

#### 프로그램으로 내비게이션

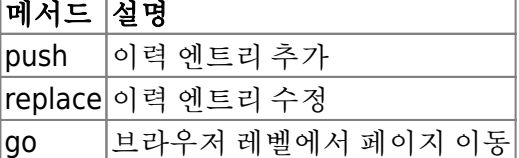

- 매개 변수가 있는 동적 라우트
	- 패턴 매치 라우팅
	- 매개 변수를 props로 컴포넌트에 전달
	- 콘텐츠 출력; 상품 목록 출력, 상품정보 출력
- 네스트되어 있는 복잡한 페이지
	- 네스트된 라우트 정의
	- 데이터 공유에는 Vuex 사용
	- 부모 라우트 전용 컴포넌트 정의; 매개변수를 가진 링크를 만들 때는 이름 있는 라우트 사용, 네 스트 때의 URL
- 내비게이션 가드
- 내비게이션 가드의 매개변수; 이동하지 않을 때 next(false) 호출
- 라우트 단위 가드
- 전역가드
- 컴포넌트 가드

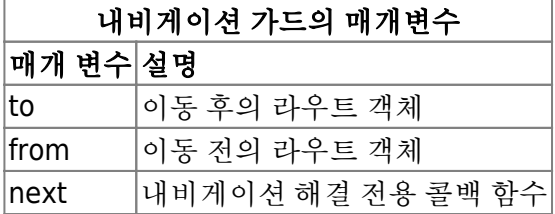

#### 라우트 단위 가드

메서드 이름 시점

 $|$ beforeEnter $|$ 라우트 이동 전

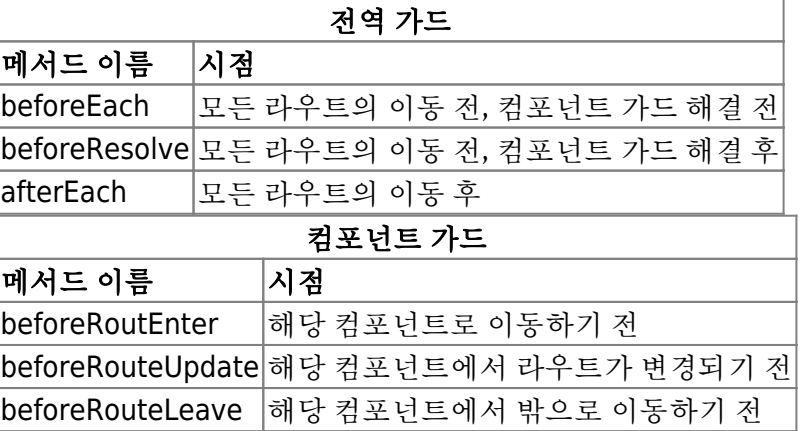

- 내비게이션 해결 흐름
	- 1. 내비게이션이 트리거됨
	- 2. 비액티브화된 컴포넌트에서 leave 가드를 호출
	- 3. 전역 beforeEach 가드를 호출
	- 4. 재사용되는 컴포넌트에서 beforeRouteUpdate 가드를 호출
	- 5. 라우트 설정 내부의 beforeEnter를 호출
	- 6. 비동기 라우트 컴포넌트를 해결
	- 7. 액티브화된 컴포넌트에서 beforeRouteUpdate를 호출
	- 8. 전역 beforeResolve 가드를 호출
	- 9. 내비게이션이 확정
	- 10. 전역 afterEach 훅을 호출
	- 11. DOM 변경이 트리거 됨
	- 12. beforeRouteEnter의 next로 전달된 콜백 호출
- 페이지 이동 효과 적용
	- 간단한 트랜지션
	- 비동기 처리를 포함한 트랜지션
- 자주 사용하는 기능과 옵션
	- 이동 전에 컴포넌트 읽어 들이기
	- 비동기로 컴포넌트 읽어 들이기
	- 라우트 접근 제한
	- 스크롤 동작 조작

## 컴포넌트 데이터 전달

### **Props** 속성을 이용한 **Parent to Child** 컴포넌트 데이터 전달

```
Parent는 v-bind, Child는 props를 이용
<template>
   <div> 하위 컴포넌트에 데이터 값을 알려줍니다.
     <ChildComponent v-bind:childVaule="parentVaule" />
  </div></template>
<script>
import ChildComponent from "@/components/childComponent.vue";
export default {
   name: "ParentComponent",
   components: { ChildComponent },
   data: function () {
     return {
       parentVaule: 20,
     };
   },
};
</script>
<template>
   <div>{{ this.childVaule }} : 상위 컴포넌트로부터 받아온 값</div>
</template>
<script>
export default {
   name: "ChildComponent",
   props: ["childVaule"], };
</script>
```
### **Child to Parent** 컴포넌트 데이터 전달

```
Child에서 $emit, Parent에서 v-on을 이용
<template>
   <button @click="updateParentValue">클릭시 부모의 데이터 값이 증가합니다.</button>
</template>
<script>
export default {
```
name: "ChildComponent",

```
 methods: {
     updateParentValue() {
       this.$emit("childEvent");
     },
   },
};
</script>
<template>
  <div> <ChildComponent v-on:childEvent="updateParentValue" />
  \langlediv></template>
<script>
import ChildComponent from "@/components/childComponent.vue";
export default {
   name: "ParentComponent",
   components: { ChildComponent },
  data: function () {
     return {
       parentVaule: 20,
     };
  },
  methods: {
     updateParentValue() {
       this.parentVaule++;
       console.log(this.parentVaule) // 21, 22, 22, 누를때마다 증가하는 것 확인 가능
     },
   },
};
</script>
```
### 기타**(Sibling,** 손자) 컴포넌트 데이터 전달

EventBus를 이용, Vuex 이용.

• [\[Vue.js](https://developerjournal.tistory.com/4) [시작하기\] - 컴포넌트 데이터 전달 방법](https://developerjournal.tistory.com/4)

### **References**

- SSR를 사용한 고속 초기 렌더링, OGP 대응
- PWA를 사용한 애플리케이션 형태의 스마트폰 사이트
- Electron을 사용한 데스크톱 애플리케이션
- NativeScript를 사용한 스마트폰 애플리케이션
- [고양이도 할 수 있는](https://rintiantta.github.io/jpub-vue/) [Vue.js](https://rintiantta.github.io/jpub-vue/) [지원 페이지](https://rintiantta.github.io/jpub-vue/)
- [Vue.js](https://vuejs.org/) [공식문서](https://vuejs.org/)
- [Vuex](https://vuex.vuejs.org/) [공식문서](https://vuex.vuejs.org/)
- [Vue Router](https://router.vuejs.org/) [공식문서](https://router.vuejs.org/)
- [Vue.js Ver2](https://vuejs.org/v2/style-guide/) [스타일 가이드](https://vuejs.org/v2/style-guide/)
- [MDN](https://developer.mozilla.org/) 웹무서
- [개발하면서 경험으로 알게 된](https://ux.stories.pe.kr/149) [Vuex](https://ux.stories.pe.kr/149)[에서](https://ux.stories.pe.kr/149) [Store](https://ux.stories.pe.kr/149)[활용 방법](https://ux.stories.pe.kr/149)
- [뷰엑스 타입 정의 방법](https://joshua1988.github.io/vue-camp/ts/vuex.html#actions-%E1%84%8C%E1%85%A5%E1%86%BC%E1%84%8B%E1%85%B4)
- [\[Vue-06\]](https://kamang-it.tistory.com/entry/Vue-06%EB%B0%98%EB%B3%B5%EB%AC%B8) [반복문](https://kamang-it.tistory.com/entry/Vue-06%EB%B0%98%EB%B3%B5%EB%AC%B8)[\(v-for\)](https://kamang-it.tistory.com/entry/Vue-06%EB%B0%98%EB%B3%B5%EB%AC%B8)
- [\[Vue.js\] ❗️TypeError: Cannot read property of undefined](https://jess2.xyz/vue/data-undefined-error/)
- [\[Vue.js](https://developerjournal.tistory.com/4) [시작하기\] 컴포넌트 데이터 전달 방법](https://developerjournal.tistory.com/4)
- [\[NodeJs/VueJs\] ref](https://question0.tistory.com/26) [속성을 이용하여 자식 엘리먼트에 접근해보자](https://question0.tistory.com/26)
- [VUE-PROPERTY-DECORATOR](http://ccambo.github.io/Dev/Vue/6.How-to-use-vue-property-decorator/) [정리](http://ccambo.github.io/Dev/Vue/6.How-to-use-vue-property-decorator/)
- [vue-property-decorator](https://codingcoding.tistory.com/1254) [첫 걸음](https://codingcoding.tistory.com/1254) [\(vue js nuxt](https://codingcoding.tistory.com/1254) [대응\)](https://codingcoding.tistory.com/1254)
- [\[Vue warn\]: Error in v-on handler: ReferenceError is not defined](https://overface.tistory.com/619)
- [1\)](#page--1-0)

kebab-case, lisp-case, spinal-case; 하이픈으로 구분

From: <https://theta5912.net/>- **reth**

Permanent link: **<https://theta5912.net/doku.php?id=public:computer:vuejs&rev=1639729614>**

Last update: **2021/12/17 17:26**

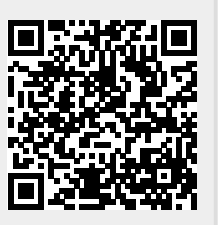